September 2016 Newsletter **Is this email not displaying** correctly? [View it in your browser.](http://us2.campaign-archive1.com/?u=57e6cd5c53ab47d556d5472c8&id=44a7b83d5d&e=)

## **JMD Training and Consultancy Computer and Professional Development Specialists 020 8892 5637**

[www.jmdtraining.co.uk](http://www.jmdtraining.co.uk/)

[info@jmdtraining.co.uk](mailto:%20info@jmdtraining.co.uk)

**Twickenham, TW1 1PA September 2016 Newsletter**

## **Our news**

As the new school year gets underway and the children all start going up to the next level and learning new skills, why not consider investing in training to take your staff up to the next level too? If they have Basic skills, perhaps a course at Intermediate level may help, and if they are currently at Intermediate level why not help them get to a more Advanced level.

Do you need your life changing or at least the time you spend **feeling frustrated at not knowing how best to use** [Microsoft](http://www.jmdtraining.co.uk/microsoft-office-training)  [Office?](http://www.jmdtraining.co.uk/microsoft-office-training) Book up for some training and enhance your work experience.

We are now getting various requests for [Office 365 training.](http://www.jmdtraining.co.uk/microsoft-office-training/office-365-upgrade-training/)

During August, I did several tailored [Microsoft Project c](http://www.jmdtraining.co.uk/it-training/microsoft-project-training)ourses, helping clients working on their actual plans.

I also helped a lady who was working with long documents in [Microsoft Word a](http://www.jmdtraining.co.uk/microsoft-office-training/microsoft-word-training/advanced-word-2016-training)nd had no idea about creating an automatic table of contents, so every time the document (a staff handbook) changed, she had to go back and manually change it again. Her life will now be rather easier!

So if any of you would like a meeting to discuss your future training needs, please do get in touch and I will be pleased to meet up.

Our training is interactive and practical, not hypothetical!

Remember that we **come to you - training is delivered at YOUR site and can all be tailored to YOUR needs, even using YOUR files if required**.

We are proud of our experience and authority in training and

consulting in IT packages and personal development skills. For a full list of our courses, visit [http://www.jmdtraining.co.uk.](http://www.jmdtraining.co.uk/)

## **If Only I'd Known That Blog**

If only I had £50 for every time someone says to me during a training session 'If only I'd known that last week…' So, I have set up a blog with some of the answers that have proved very useful to people. You can see this at <http://ifonlyidknownthat.wordpress.com/>

For example: **Microsoft Excel - Conditionally format blank cells**

*To conditionally format blank cells:* 

1. Select the data range that you want to format.

2. From the **Home** tab, click the **Conditional Formatting**  dropdown and click **New Rule**.

3. Click **Use a formula** to decide what cells to format.

4. In the **Format values where this formula is true** box, type

 **=A2=""** (you can change A2 to be the first cell in the range to be formatted.)

5. Click **Format**, go to the **Fill** tab and choose an appropriate colour.

6. Click **OK** twice.

OR

## **Microsoft Excel – removing comma separators from numbers**

Usually when working with large numbers it is useful to see the comma separator to be able to more clearly read the numbers.

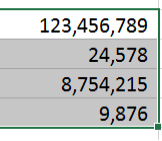

I was recently asked how to get rid of the commas.

If you want to remove the comma separators, on the **Home** tab , in the **Number** group, click the dialog box launcher. The **Format Cells** dialog box will be displayed, with the **Number** 

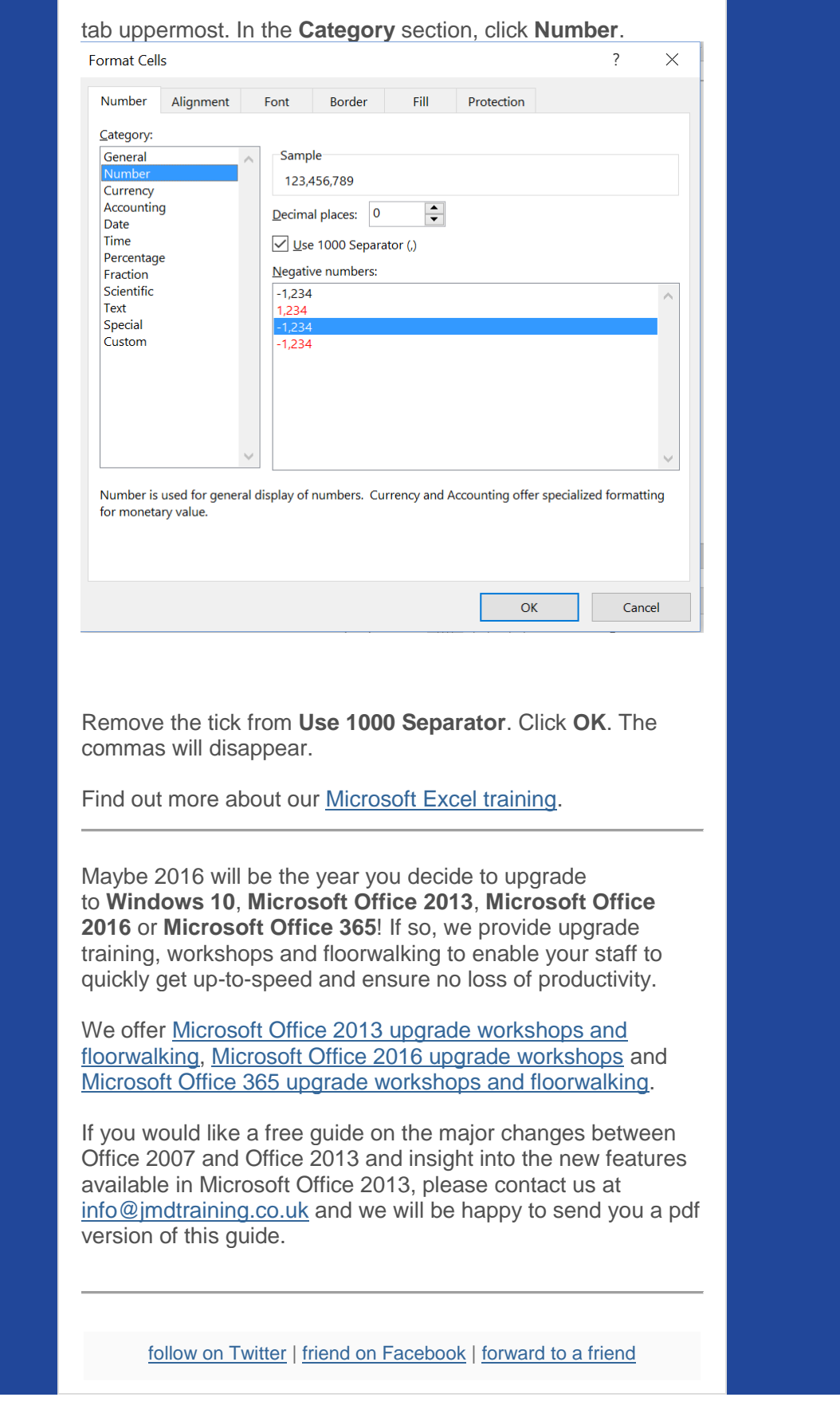

*Copyright © 2016* **JMD Training and Consultancy** *All rights reserved.*

MailChimp.

**Our mailing address is:** 12 Northcote Road, St Margaret's, Twickenham, Middlesex, TW1 1PA

[unsubscribe from this list](http://jmdtraining.us2.list-manage.com/unsubscribe?u=57e6cd5c53ab47d556d5472c8&id=798f8a6f3a&e=&c=44a7b83d5d) | [update subscription preferences](http://jmdtraining.us2.list-manage.com/profile?u=57e6cd5c53ab47d556d5472c8&id=798f8a6f3a&e=)